# Informit TVNews Videos: Library Linking and Embedding Guide

This guide will help you enrich your courses with videos from **Informit TVNews**. All material in **TVNews** is licensed content and can be used in Canvas, Google Sites, or in Lecture Capture.

**Informit TVNews** allows you to browse, search, and retrieve news and related current affairs stories broadcast by free-to-air networks in Australia. Content is updated daily and can be viewed and downloaded.

Go to [rmit.edu.au/library](https://www.rmit.edu.au/library) > **Databases A-Z** > scroll down to **Videos** > [Informit TVNews](https://primo-direct-apac.hosted.exlibrisgroup.com/primo-explore/fulldisplay?docid=RMIT_ALMA6162562750001341&context=L&vid=RMITU&lang=en_US) To gain full access to **TVNews** you need to login with your RMIT username and password.

## Linking to Canvas

You can Link the video into Canvas.

1. **Search** for a video on a topic of interest.

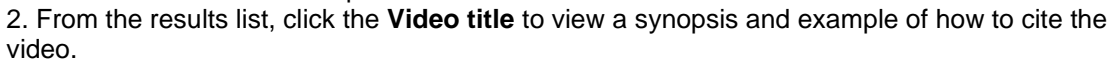

3. Highlight the link in the **'To Cite this article'** area.

4. Once the link is highlighted click **Ctrl C** to copy the link.

To cite this article: Schools plus fund: Business leader David Gonski launched a new fund for needy schools at the State Library. [online]. Seven News (SEVEN NETWORK): Time: 18:00: Broadcast Date: Friday, 14th October 2016; Duration: 29 sec. Availability:

<http://search.informit.com.au.ezproxy.lib.rmit.edu.au/documentSummary.dn=TSM201610140064; res=TVNEWS> [cited 26 Oct 16].

**Publish** 

Cancel

 $P$  Edit

Save & publish

a .

Save

## Linking to a video in Canvas

Start from the Page where you want to link to the video.

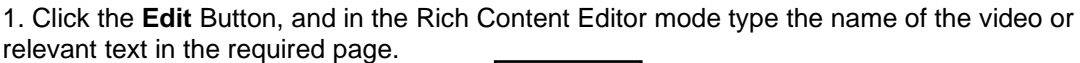

- 2. Select/highlight the text. 3. Click on the **'Link to URL'** button.
- 
- 4. Paste the link in the **'Link to Website URL'** box.
- 5. Click **Insert** Link.
- 6. Click **Save**. The link is inserted in your Canvas course and will open in a new tab.

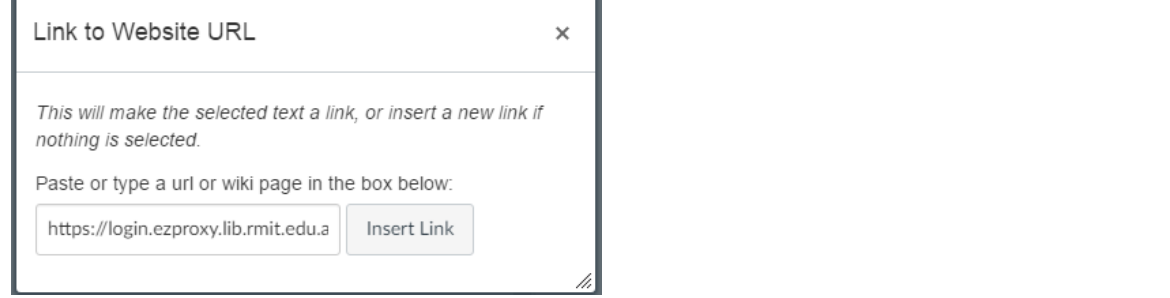

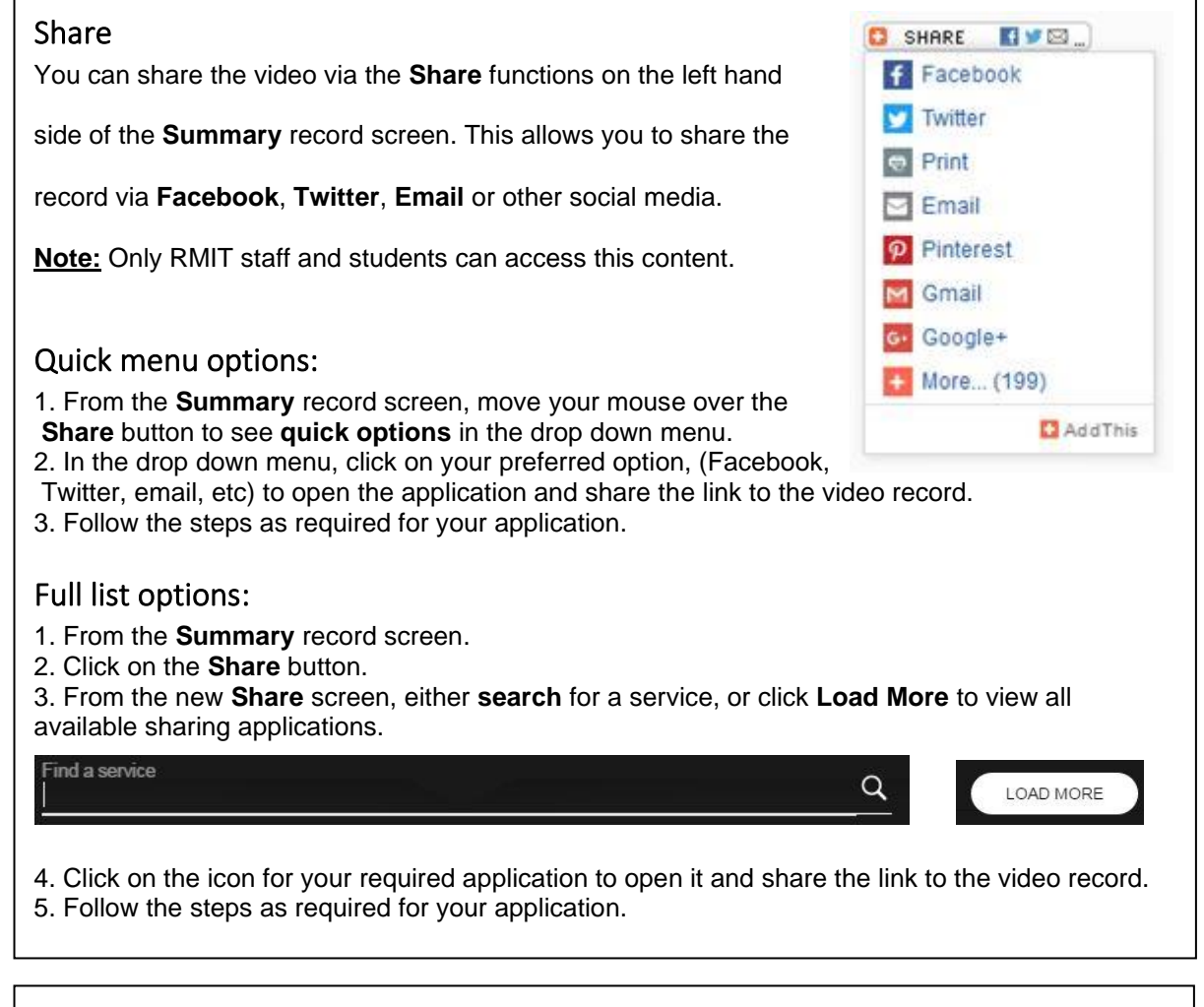

## Embed

InformitTVNews currently does **not** provide embed codes for video content. If you want to embed news content, e.g. 7:30 Report, Four Corners, Insight etc, check **EduTV**. You can embed content from EduTV. See the EduTV 'how to' guide for details on embedding this content in Google Sites and Canvas.

# Swap between TVNews and EduTV databases

It is easy to swap between TVNews and EduTV databases.

1. At the top of the Search, Results and Records screens you will see links to EduTV and TVNews. Click on the **EduTV** link.

- 2. From the EduTV page, Click on the **'Click to show URL'** button.
- 3. **Copy** the URL that will now be showing.
- 4. **Paste** it into the browser address bar and hit the **Enter** key. EduTV will open.

# EduTV TVNews

# Download Video

**Informit TVNews** allows you to download the video file.

1. **Click** on the **Video button**, a **Copyright** notice will pop up on the screen.

2. Click on the **arrow** next to the Video button. A pop up will appear on screen asking you where you would like the downloaded video to be saved. This can be saved onto your computer or USB. 3. Click **Save**.

**Note:** Provision has been made under Screenrights Licence for use of downloaded video from Informit TVNews in Canvas. The Part VA warning notice *must* be displayed before the video. The notice is not included in the downloaded video file and will need to be added. For further advice and assistance contact the ereserve team: **eReserve.library@rmit.edu.au**.

## Create Alert

**Informit TVNews** allows you to set up alerts for specific content. These alerts are sent to your email address and can be created for a specific topic or search term. The email alerts can be for a period of 1 month up to 12 months.

- 1. Click on the **Set Email Alert For This Search** link.
- 2. Fill out the form with your email address.
- 3. Write a description about your alert.

MANAGE MY ALERTS

- 4. Set the expiry date and click on the **Create Alert** button.
- **Note:** If you no longer need the Alert you can **Manage My Alerts** by

clicking on the button and deleting your preference.

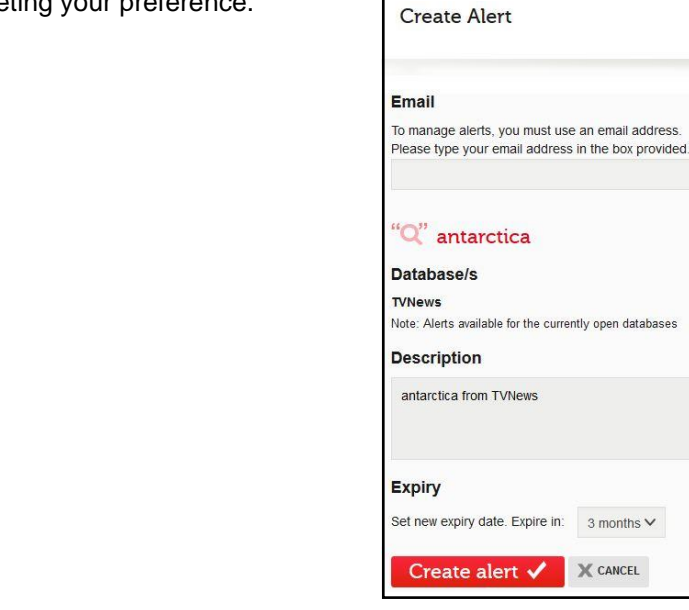

SET EMAIL ALERT FOR THIS SEARCH

an email address.

3 months  $\vee$  $\mathbb X$  cancel

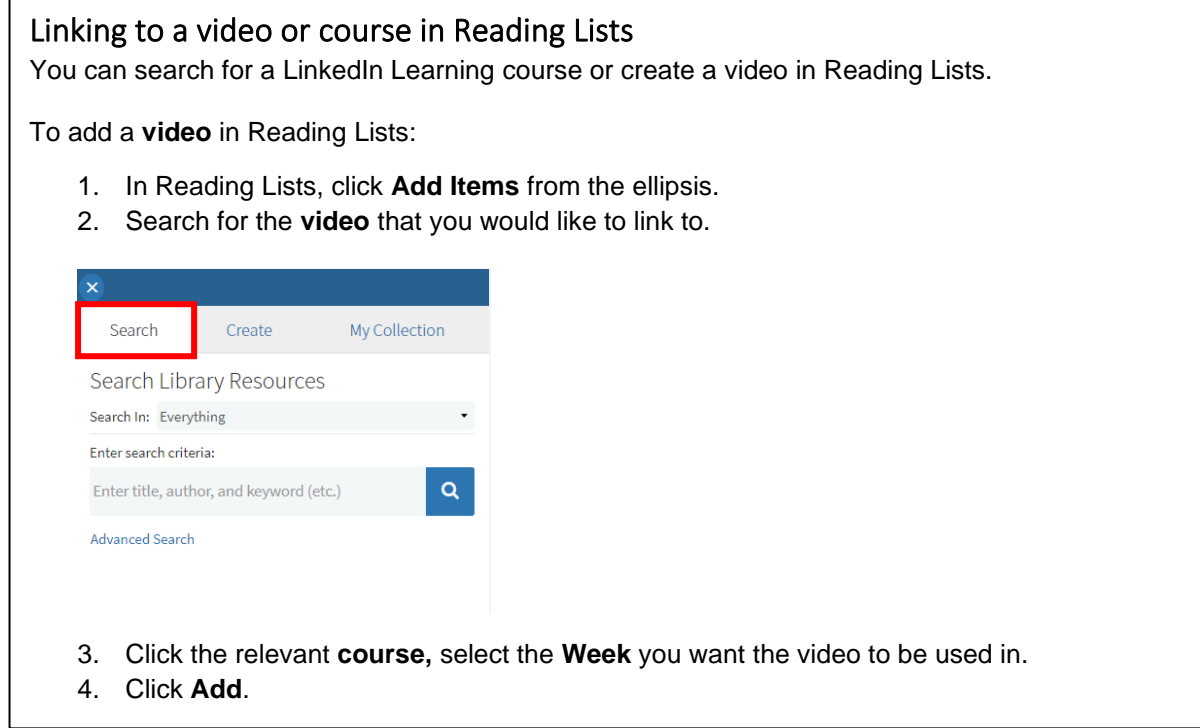

*Updated February 2020*